## SPEEDCALL V2 pour version WEB

- SPEEDCALL V2 pour ver<br>
2. Réinitialiser le mot de passe<br>
2. Réinitialiser le mot de passe<br>
2. Alles sur la baite mail communiqué à Sanilée anatte
- 
- SPEEDCALL V2 pour version WEB<br>
3. Allez sur la page WEB https://www.itineraire.app/login<br>
2. Réinitialiser le mot de passe<br>
3. Allez sur la boite mail communiqué à Saniléa *possiblement sur la boite de réception des*<br> *et* jetons, finaliser le nouveau mot de passe (10 caractères minuscule-majuscule-caractères spéciaux et chiffres) 4. Réinitialiser le mot de passe<br>
2. Réinitialiser le mot de passe<br>
3. Allez sur la boite mail communiqué à Saniléa possiblement sur la boite de réception des<br>
jetons, finaliser le nouveau mot de passe (10 caractères minus 1. Ouvrir la page WEB <u>https://www.itineraire.app/login</u><br>
2. Réinitialiser le mot de passe<br>
3. Allez sur la boite mail communiqué à Saniléa *possiblement sur la b*<br> *jetons*, finaliser le nouveau mot de passe *(10 caractèr* Examples 12. Réinitialiser le mot de passe<br>
13. Allez sur la boite mail communiqué à Saniléa possiblement sur la boite de réception des<br>
jetons, finaliser le nouveau mot de passe (10 caractères minuscule-majuscule-caractèr
- 
- 
- appeler le support (si vide ou page blanche)

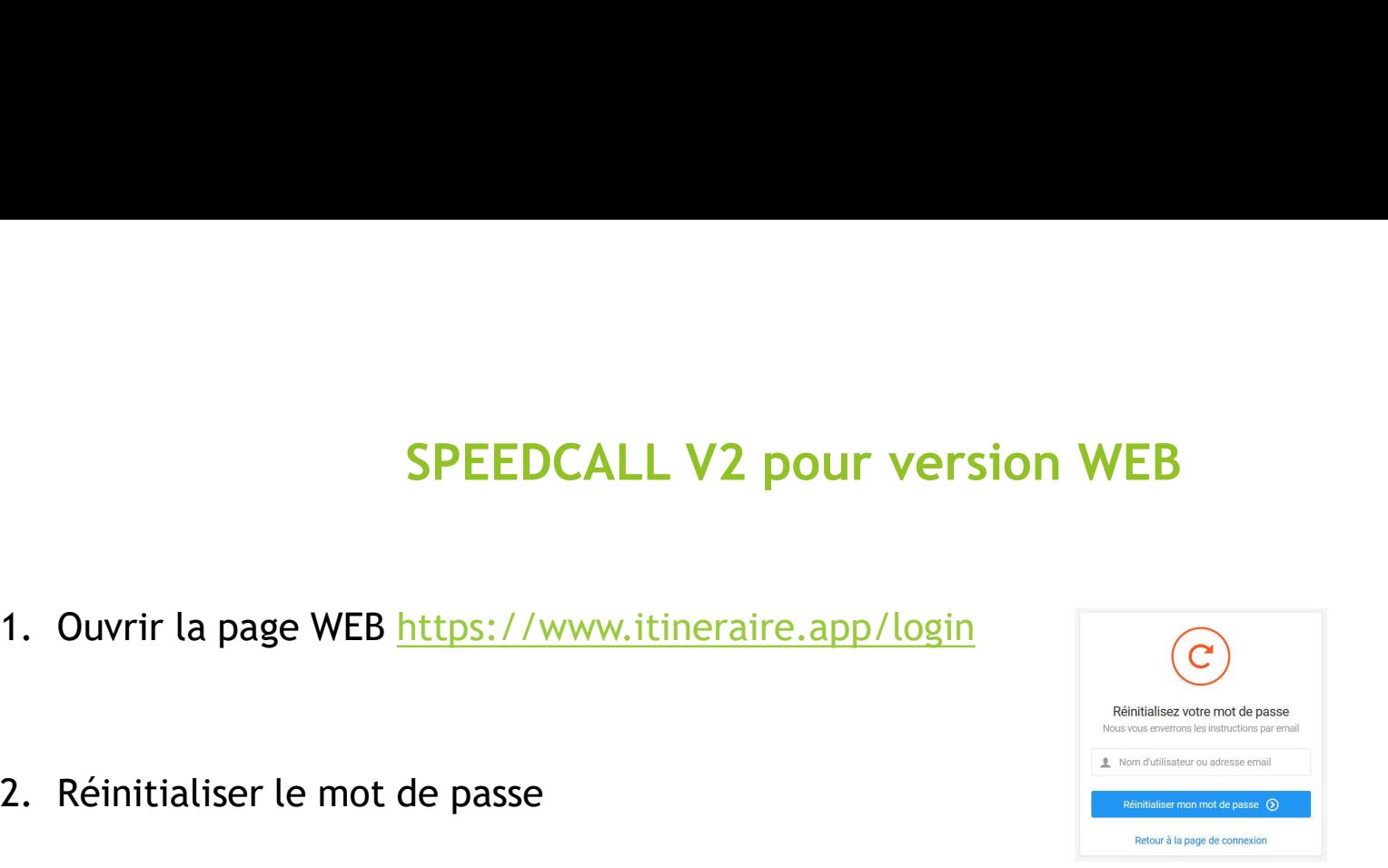

## SPEEDCALL V2 pour version WEB

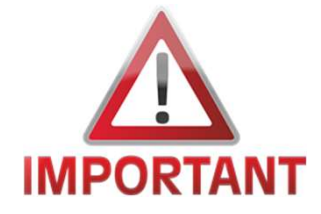

Le temps de la transition vous aurez 2 pages WEB :

- Itinéraire pour les établissements listés dans le mail https://www.itineraire.app/login SPEEDCALL V2 pour version WEB<br>
Le temps de la transition vous aurez 2 pages WEB :<br>
• Itinéraire pour les établissements listés dans le mail<br>
https://www.itineraire.app/login<br>
• Speedcall pour les autre établissements<br>
http
- https://ptc.speedcall.fr/signin

SPEEDCALL V2 pour version WEB<br>
Le temps de la transition vous aurez 2 pages WEB :<br>
<br>
IMPORTANT https://www.ittineraire.app/login<br>
Speedcall pour les autre établissements<br>
https://ptc.speedcall.fr/signin<br>
Les API Lomaco - S version, contacter votre éditeur pour la mise à jour de cette fonctionnalité.

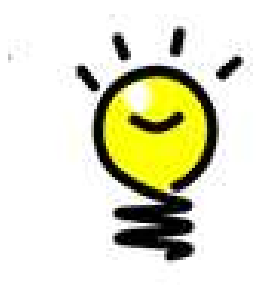

Pour éviter les ruptures vous pouvez utiliser, en parallèle un téléphone mobile avec l'application mobile.

Vous recevrez toutes les propositions sur une entrée unique avec

**SpeedCall Care** 

Après acceptation vous les retrouverez dans vos différentes pages WEB selon les établissements.